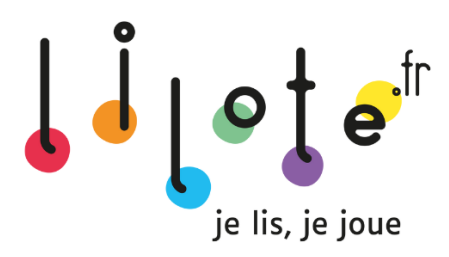

## **Création de mon compte enseignant (supervision)**

## **Si je mets en place Lilote pour la 1ère fois** :

1. Je me connecte sur [www.lilote.fr/membre/inscription/enseignant](http://www.lilote.fr/membre/inscription/enseignant) et j'entre le code d'activation fourni par Lilote

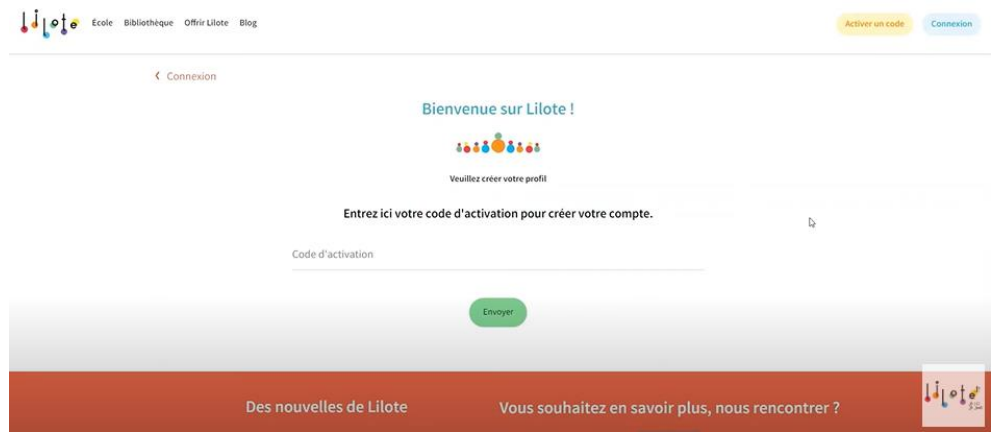

2. Je renseigne mes informations personnelles et l'école dans laquelle j'enseigne

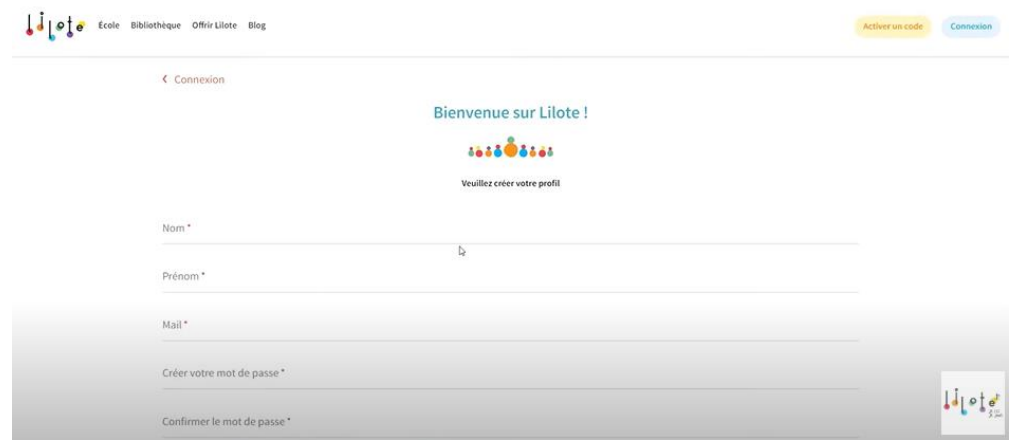

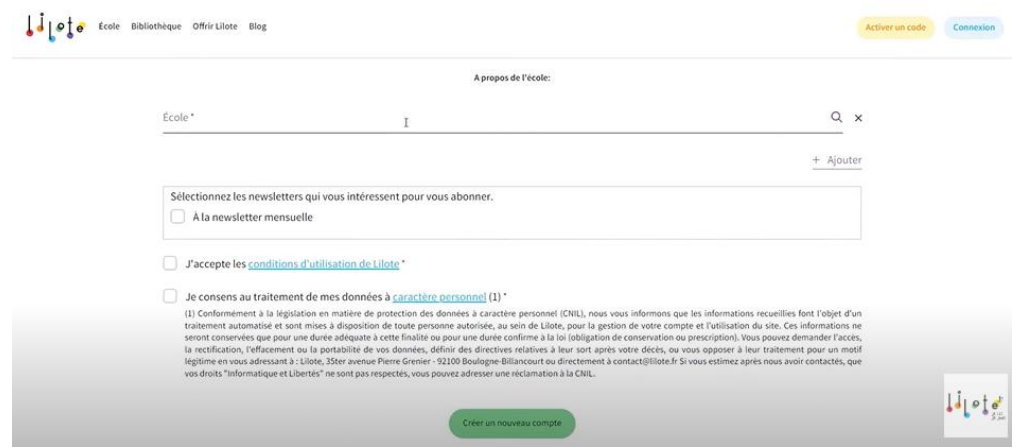

- 3. Si mes élèves avaient déjà un compte, je leur donne le nouveau code d'activation, ils mettent à jour leur profil dans « Mon Lilote » avec le nouveau code et modifient leur niveau de classe.
- 4. Je me rends sur mon tableau de bord et je crée ma classe

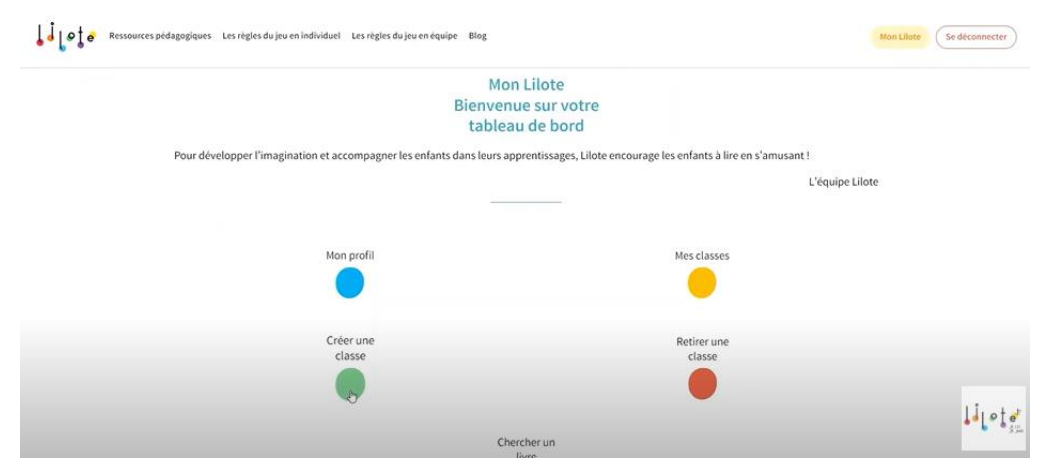

5. Je renseigne le nom de ma classe **avec l'année scolaire correspondante**

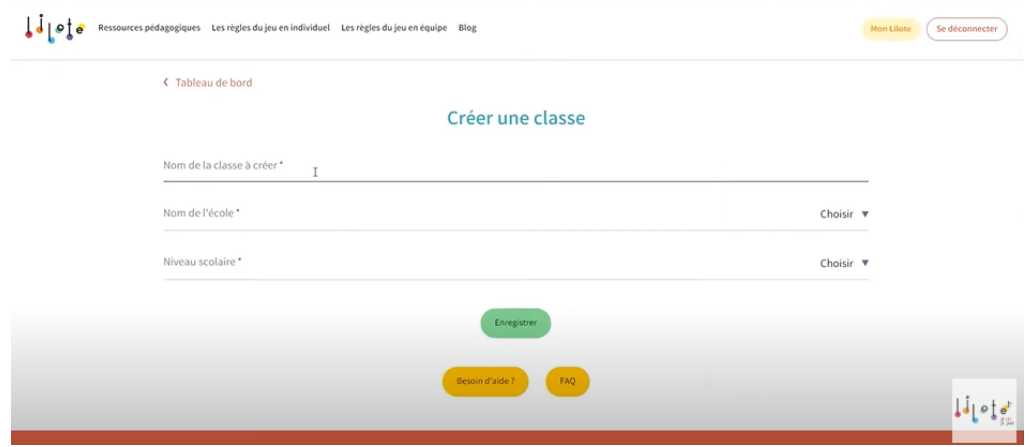

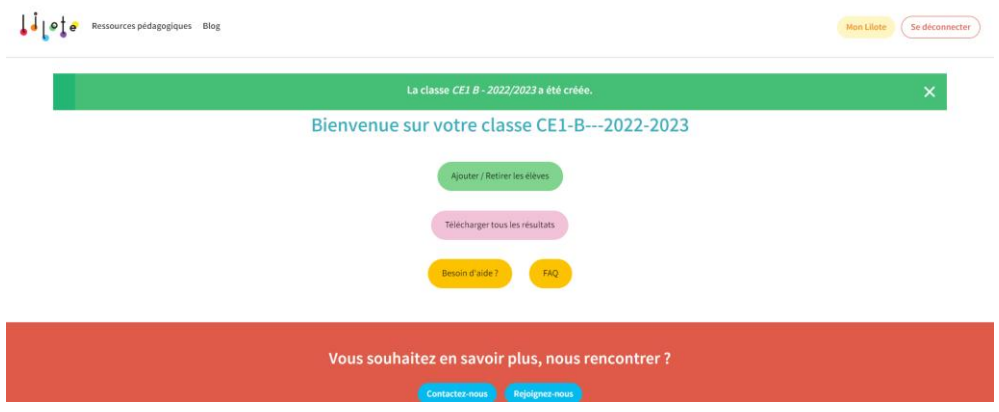

6. J'ajoute mes élèves à l'aide de leurs pseudos (transmis par les parents)

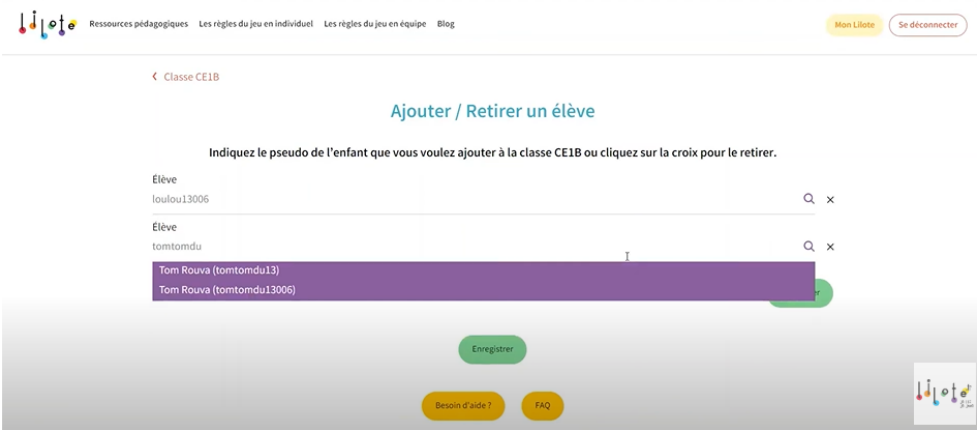

7. Je supervise l'utilisation de Lilote par mes élèves

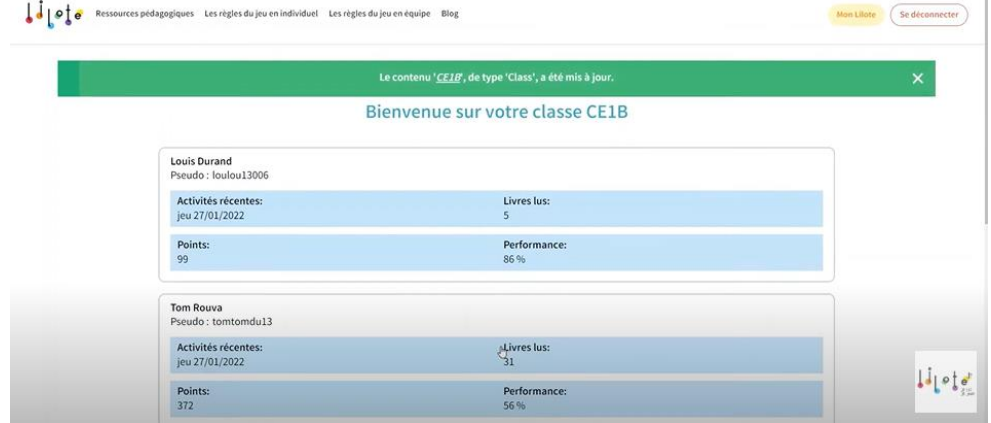

8. Je peux imprimer des diplômes pour féliciter les élèves

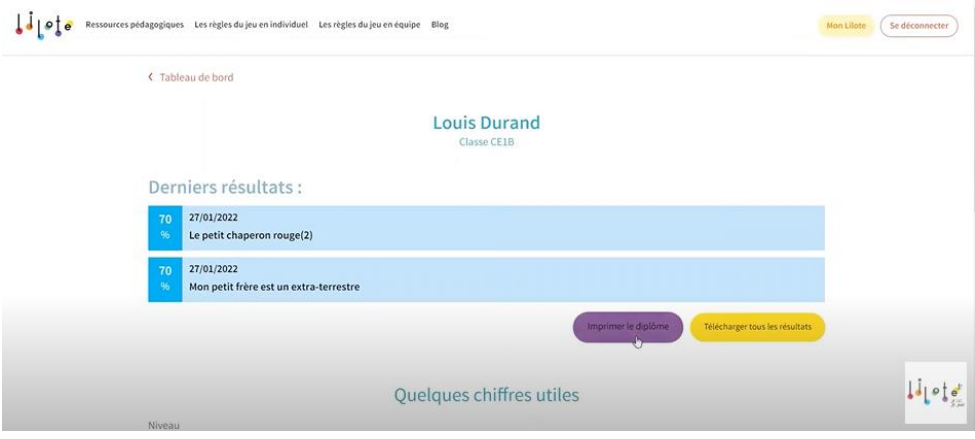

## 9. Je peux télécharger les résultats de toute ma classe

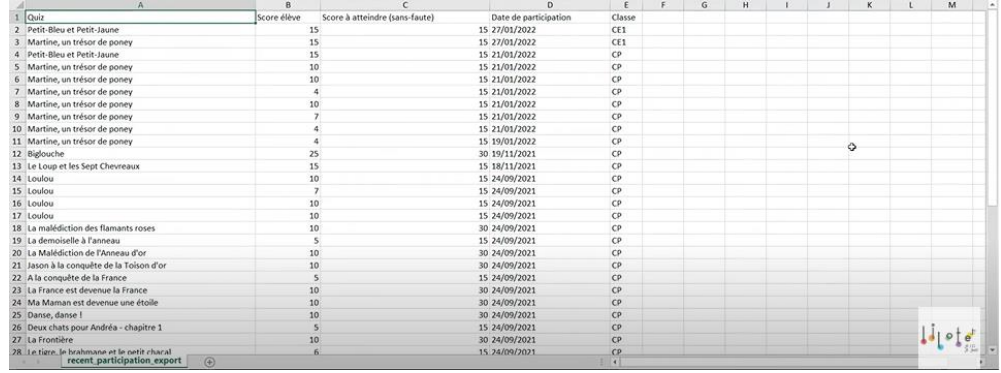

## 10. J'ai la possibilité de voir le contenu d'un quiz avant de le proposer à mes élèves

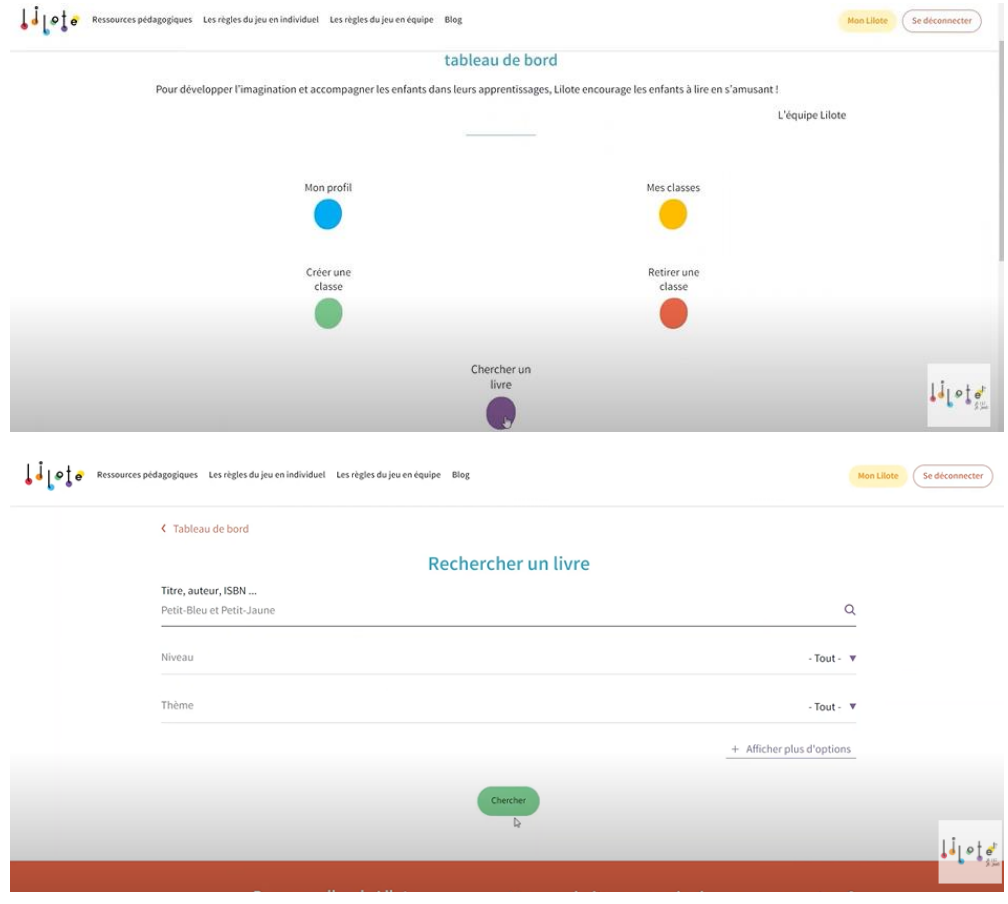

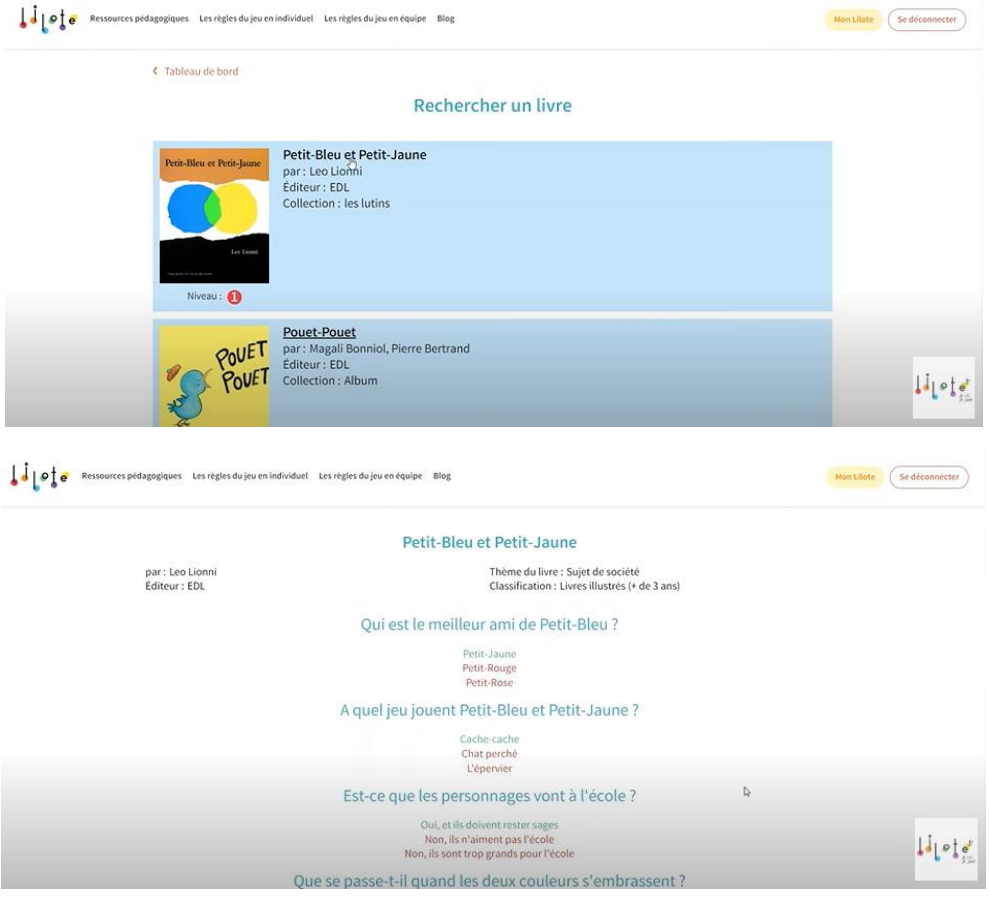